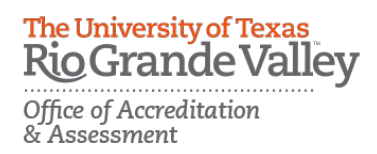

## ASSESSING STUDENT SUBMISSION

- 1. Complete the assessment by selecting the radio button for each criterion within the traditional rubric, as well as any additional questions.
- 2. After you have completed the assessment tool(s), choose one of the following actions:
- Save Draft: save work and return at a later time
- Previous: move to the previous student who has submitted their assignment
- Next: move to the next student who has submitted their assignment
- Submit: submit the assessment for the student to see
- Cancel without Saving: exit the assessment tool without saving any changes

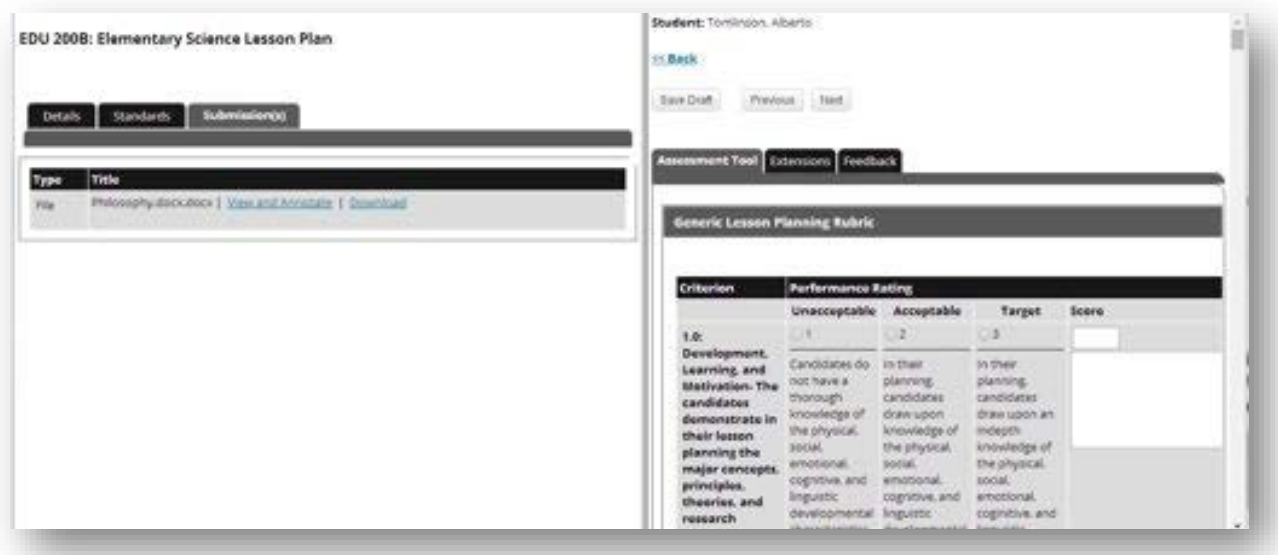